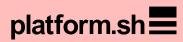

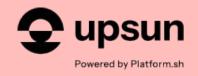

# Introduction to GitHub Actions:

Understanding key terms and building your first GitHub action

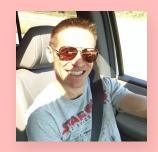

Paul Gilzow
He/Him/His
Developer
Relations Engineer

platform.sh

 $S^{F}$ 

# The cloud platform that helps web teams innovate faster

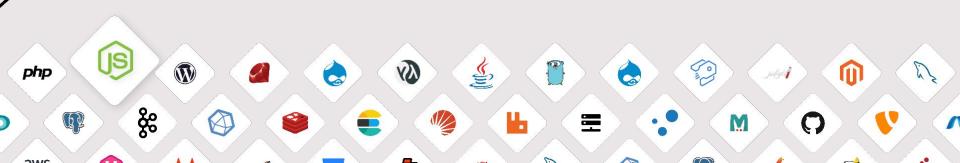

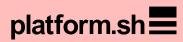

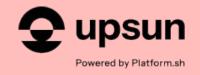

# Introduction to GitHub Actions:

Understanding key terms and building your first GitHub Action

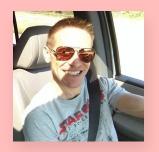

Paul Gilzow
He/Him/His
Developer
Relations Engineer

# Warning!

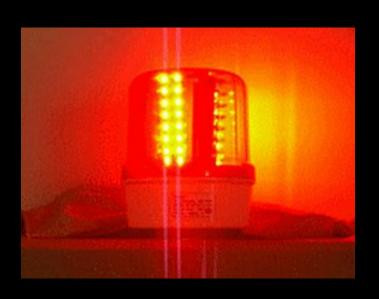

#### **Outline**

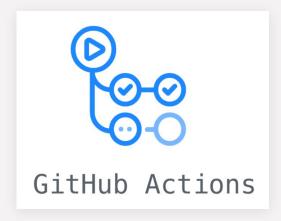

- What is GitHub Actions?
- Components of GitHub Actions
- Components of a workflow
- Build our first workflow
- Components of a custom action
- Build our first custom action
- Caveats and gotchas
- Putting it all together

## What is GitHub Actions?

#### GitHub Actions

GitHub Actions is a continuous integration and continuous delivery (CI/CD) platform that allows you to automate your build, test, and deployment pipeline.

# Components of the GitHub Actions platform

**Components** 

- Workflows
- Events
- Runners
- Jobs
- Steps

**Components** 

- Workflows
- Events
- Runners
- Jobs
- Steps
- Github actions

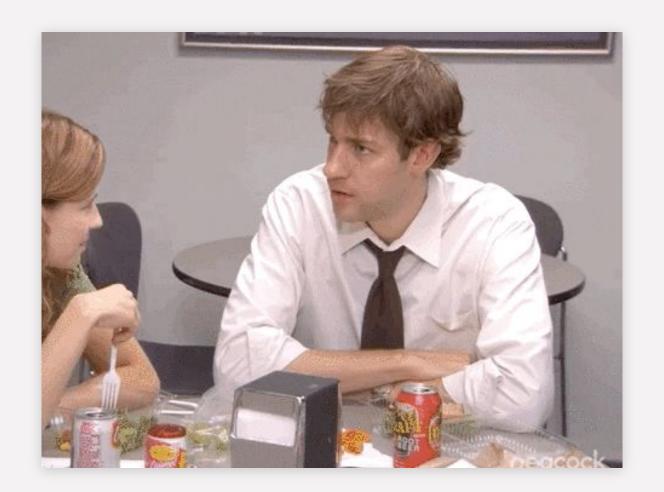

**Components** 

\* aka custom actions aka actions

- Workflows
- Events
- Runners
- Jobs
- Steps
- Github actions\*

## Warning!

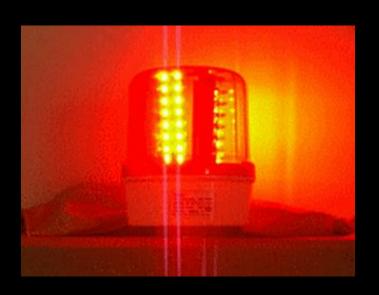

Warning

The same base word is reused but means a different thing depending on the context

Status vs Checks vs Status Checks

**Components** 

- Workflows
- Events
- Runners
- Jobs
- Steps
- actions

You configure a GitHub Actions workflow to be triggered when an event occurs that then runs a series of **jobs** on a **runner** that include one or more **steps** that call a script(s) or **action**(s)

## The components

#### **Components**

#### Workflow

- + A configurable automated process that will run one or more *jobs*
- + Defined in the
  - .github/workflows directory
    of a repository
- + A repository can have multiple workflows, each of which can perform a different set of tasks

**Components** 

#### **Event**

- + Specific activity that occurs to/in the repository that can be used to trigger a workflow
- + Sometimes referred to as "workflow triggers"
- + Events that trigger workflows docs

**Components** 

#### Runner

- + A virtual server instance that runs the jobs in your workflow when it is triggered
- + GitHub-provided and self-hosted
- + Windows, Ubuntu, and MacOS

**Components** 

#### Job

- + Series of steps in a workflow which are executed on the same runner
- + Each job runs in a runner environment specified by its runs-on property
- + Jobs run in parallel by default
- + A workflow can run an unlimited\* number of jobs

**Components** 

#### Steps

- + Either a shell script that will be executed, or an *action* that will be run
- + Executed in order and are dependent on each other
- + All steps in a job are executed on the same *runner*

**Components** 

#### action

- + a self-contained, modular, sharable script or piece of automation that performs a specific task
- + Can be chained together in a workflow to perform complex automation tasks

## Components of a workflow

# Workflow components

A workflow file must contain:

- + One more *events* that will trigger the workflow
- + One or more *jobs*, each of which will execute on a runner machine
- + Each *job* must contain one or more *steps*.
- + Each *step* must either run a script OR use an *action*

## Our first workflow

# Our First Workflow

#### Must contain:

- Event
- Job
- Runner
- Step

```
first.yaml
on:
  workflow dispatch:
jobs:
  say hello:
    runs-on: ubuntu-latest
    steps:
      - run: echo "Hello there!"
```

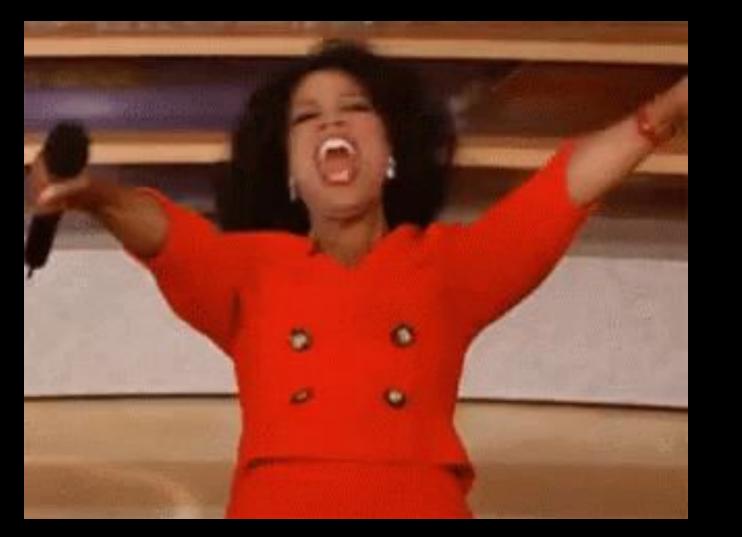

# Digging deeper into workflow components

# Workflow components

A workflow must contain: jobs

#### jobs.<job-id>

- + Is a string
- + Must be unique inside the workflow
- + Must start with a letter or \_\_
   and can only contain
   alphanumeric characters, -,
   or

# Workflow components

A workflow job must contain one or more steps:

- + An array of tasks
- + Each step runs in its own process in the runner environment
- + Has access to the workspace and file system
- + Must include either uses or run
  - + uses sets the step to use a github action
  - + run Runs command-line programs using the operating system's shell

## Our second workflow

```
second.yaml
name: Welcome to the party (second)
on:
  workflow dispatch:
jobs:
 say hello:
    name: "Let's greet the user!"
    runs-on: ubuntu-latest
    steps:
      - run: echo "Hello there!"
      - uses: actions/checkout@v3
      - run: cat ./github/workflows/list.txt
        name: display contents of list.txt
      - run: echo "I am step 4!"
```

## Let's talk about... inputs

#### Inputs

- + Only applicable when using the workflow\_dispatch or workflow\_call event in a workflow... or in an action
- + Defines the inputs the workflow/action can accept
- + Each input id has to be unique, **alphanumeric**, -, or \_

## Inputs

- + inputs.<input\_id>.description what will be displayed to the user. **Properties** Required
  - + inputs.<input\_id>.requiredwhether or not an entry is required. **Optional**
  - + inputs.<input\_id>.defaulta default value to use. Optional
  - + Access an input's value via the inputs context

## Our third workflow

```
third.yaml
name: Welcome to the party (third)
on:
  workflow dispatch:
    inputs:
      thename:
        description: 'What is your name?'
        required: true
jobs:
  say hello:
    name: "Let's greet the user!"
    runs-on: ubuntu-latest
    steps:
      - run: echo "Hello there, ${{ inputs.thename }}!"
```

# ...and Contexts

#### **Contexts**

- + Provides access to information about workflow runs, variables, runner environments, jobs, and steps
- Exposed as an object that contains properties, which can be strings or other objects
- + Twelve types of contexts
- The types of contexts available will depend on the context in which they are being accessed

#### **Contexts**

### The syntax to access a context inside of workflows and composite actions:

```
${{ <context>.
```

#### **Example:**

```
${{ steps.get-target-url.outputs.target_url }}
${{ inputs.thename }}
```

#### Inside of JavaScript action:

```
const core = require('@actions/core');
const nameToGreet = core.getInput('thename');
```

# Warning!

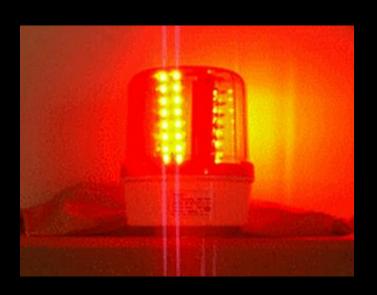

#### **Contexts**

- Not all context values are escaped for use in shell commands
- Many context values are potential vectors for script injections

```
steps:
    run: |
    Title="${{ github.event.pull_request.title }}"
    echo "PR was created: ${title}"

a"; ls $GITHUB_WORKSPACE"

17 Open octocat wants to merge 1 commit into base: main * from octocat-patch-1 C.
```

## ...and outputs

#### **Outputs**

- Data that an action or step will return upon completion
- Actions/steps that run later in a workflow can use the output data set in previously run action/step

#### **Outputs**

#### Set an output:

```
echo "<output name>=<value>" >> $GITHUB OUTPUT
or
const core = require('@actions/core');
core.setOutput("<output name>", <value>);
Use an output:
${{ steps.<step-id>.outputs.<output-name> }}
```

## Outputs example

#### **Outputs**

outputs.yaml

```
jobs:
  say hello:
    name: "Let's greet the user!"
    runs-on: ubuntu-latest
    steps:
      - id: get-time
        name: Grab the current time
        run:
          curTime=$ (date)
          echo "currenttime=${curTime}" >> $GITHUB OUTPUT
      - run: echo "The time from the early step is
          ${{ steps.get-time.outputs.currenttime }}"
```

# **Custom Actions**

# **Custom** actions

# **Custom** actions

#### Three types:

- + Docker
- + Javascript
- + Composite

# **Custom** actions

#### Three types:

- + Docker
- + Javascript
- + Composite

#### **Stored:**

- + In a repository of its own
- + In a directory of its own in the repository

Required: Metadata file

- File must be named action.yaml
   or action.yml
- The metadata file must contain:
  - + Name
  - + Description
  - + Runs\* and Runs:using
- The metadata file can also define inputs, and outputs, for the action

Required: Metadata file

\* Depending on which type of action you've selected, there may be additional required properties

- File must be named action.yaml
   or action.yml
- The metadata file must contain:
  - + Name
  - + Description
  - + Runs\* and Runs:using
- The metadata file can also define inputs, and outputs, for the action

#### Must contain:

- Name: Greets a User
- Description: Greets a
   User to the GitHub...
- runs:using: node20

action.yaml

name: Greets a User
description: Greets a user
to the GitHub Actions
platform

runs:

using: 'node20'

main: 'main.js'

# Warning!

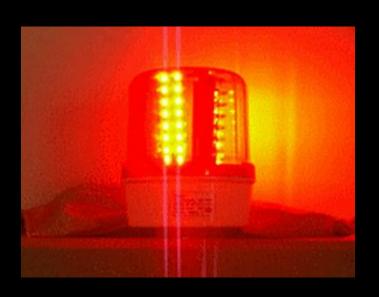

# Gotchas with custom actions

```
runs:
    using: composite
VS
runs:
    using: node20
```

- + For Docker and Composite actions you use those words for runs: using; for JavaScript you use the *node* version
- + GitHub Actions only supports versions 16 and 20 for Node
- + Must commit your node\_modules to the repository, or use something like vercel/ncc to package everything into a single file
- + Binaries/programs in a runner may be out-of-date

## Our first custom action

#### First Custom action

```
name: Welcome to the party (action)
description: Welcomes someone to our party
inputs:
 who to greet:
 description: 'What is your name?'
 type: string
  required: true
runs:
 using: composite
  steps:
    - name: Truly greet the user
    id: greet-user
    shell: bash
    run:
echo "::notice::Hello, ${{ inputs.who to greet }} from
an action!!!"
```

.github/actions/greet-user/action.yaml

# Using our first custom action

.github/workflows/fifth.yaml

```
name: Welcome a user via our First Action
on:
  workflow dispatch:
    inputs:
      thename:
        description: "Who should we greet?"
        type: string
        required: true
jobs:
  say hello:
  steps:
     - uses: actions/checkout@v3
     - uses: ./.github/actions/greet-user
      with:
         who_to_greet: ${{ inputs.thename }}
```

# What we accomplished

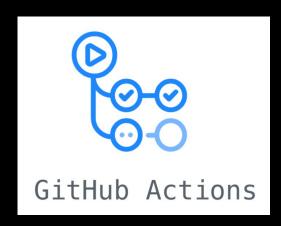

- What is GitHub Actions?
- Components of GitHub Actions
- Components of a workflow
- Built our first workflow
- Components of a custom action
- Built our first custom action
- Caveats and gotchas

## Putting it all together

# Putting it all together

#### The goal:

Create an action to run a
 visual regression test using a
 baseline URL to test against
 a development URL

## Questions?

#### Resources

Workflows and action built during the presentation:

https://github.com/gilzow/github-actions-presentation

+ Custom action shown during the "Putting it all together" section:

https://github.com/gilzow/github-actions-presentation-vrt

- + Demo site <u>workflow to use the custom</u> <u>action above</u>
- + <u>GitHub documentation on Events</u>
- + <u>GitHub documentation on contexts</u>
- + <u>BackstopJS Visual Regression Testing</u>

#### Thank you!

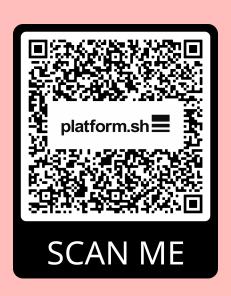

#### Paul Gilzow

He/Him/His

Developer Relations Engineer, Platform.sh

Email: <a href="mailto:paul.gilzow@platform.sh">paul.gilzow@platform.sh</a>

Social: <a href="https://linktr.ee/gilzow">https://linktr.ee/gilzow</a>

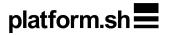

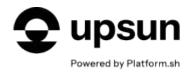